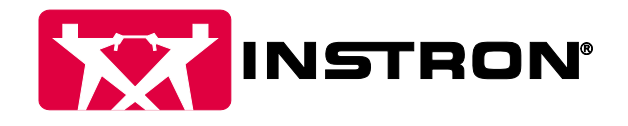

# Security in Bluehill® Software

This document outlines the security options in Bluehill Universal, Bluehill Elements, Bluehill Central. When enabled, security requires users to log in with a username and password prior to operating the testing frame, modifying a method template, or performing any other action in the application. Lab managers can configure permissions, granting access to trained personnel and limiting access where needed.

Three different security options offer various levels of integration with your organization's existing security network. It is recommended to use your Instron frame with security enabled to reduce the risk of unintended changes and to increase the integrity of your testing data.

## Security Types

A comparison of security types is summarized in the table below. Additional information for each security type and a list of all user permissions can be found in subsequent sections.

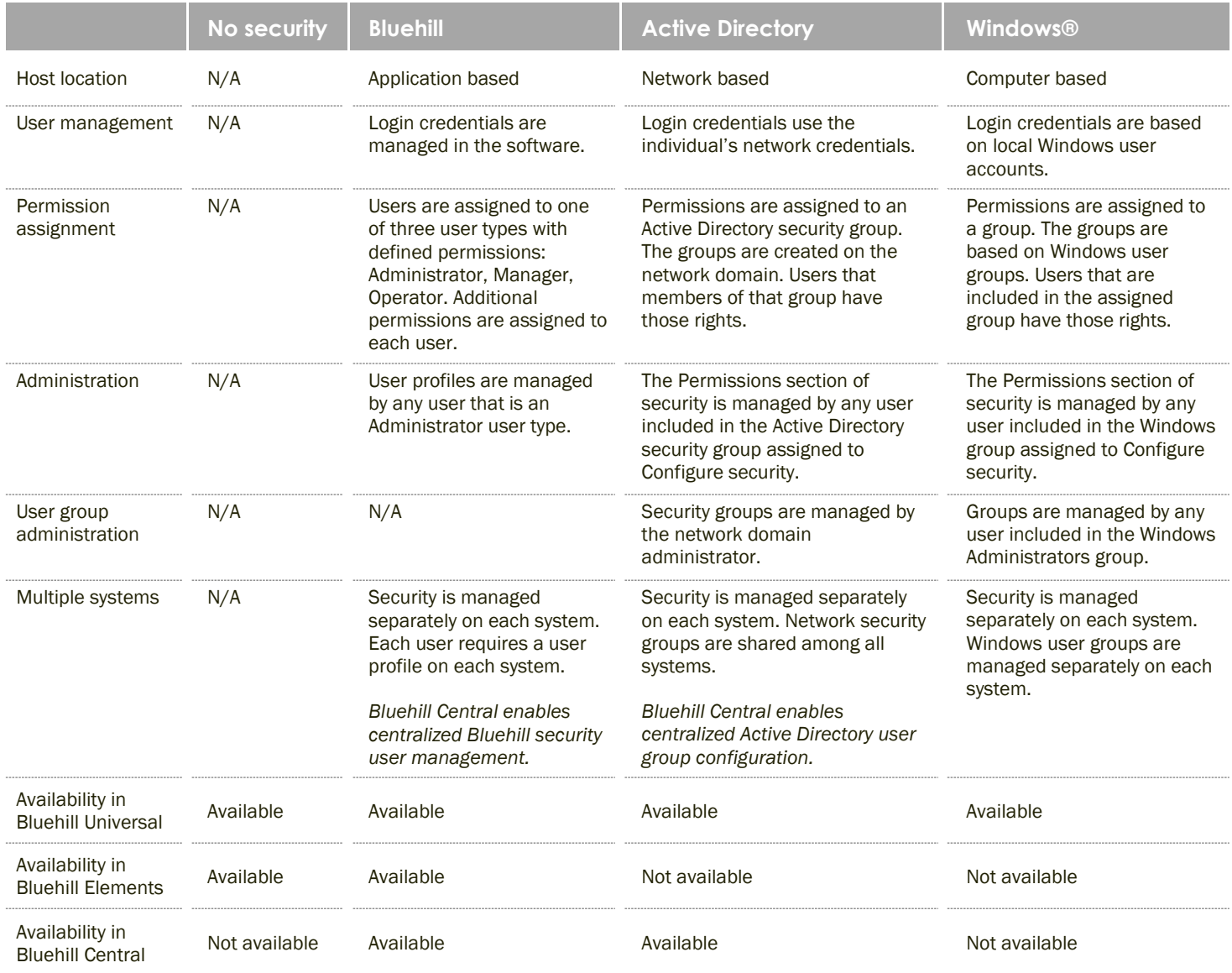

## No security

No security is the default setting for the Bluehill Universal and Bluehill Elements (Bluehill Central requires security to be enabled). This setting provides all users with full access to all sections of the software. Anyone can edit:

- the system configuration
- all method files
- all report template files
- all sample files

With this option, the system does not monitor the person that ran a test or last saved the method/sample. Therefore the User, Method author and Sample author parameters are not available in the method template.

## Bluehill

Bluehill security is internal to the software and is based on creating a user profile for each person that requires access to the system. Permissions are organized into three user types that provide different levels of access to the software. There must be at least one user designated as an administrator to manage the security feature and user profiles.

An administrator creates a user profile for each person and assigns a user classification of Administrator, Manager or Operator. The type of classification that is assigned determines the level of access within the software. Each user profile, regardless of the user type, can be further customized with the listed permissions. Disabling these permissions prevent a user from performing that task.

## Active Directory

Active Directory security uses the network domain that is managed by your network administrator. The security permissions are assigned to an Active Directory security group and any user that is included in that group has those rights. The user groups are created and managed by the network administrator.

This type of security establishes team permissions rather than individual user permissions, as compared to the Bluehill security format. The Active Directory groups are managed by your IT department. After a group is assigned to each permission, any changes to the users included in a group is done by the network administrator. You will need to work with your IT department to request changes to these groups, as described in the following sections.

#### For the Lab Manager – Active Directory

The lab manager will be responsible for identifying what groups need to be created and which users should be assigned to those groups. As seen below, the lab manager will need to select an Active Directory group for each permission. When the user logs in to the software with their Active Directory credentials, the software determines if the user is part of the group assigned to each permission. If the user is part of that group, they will be given the corresponding permission.

To identify what Active Directory groups need to be created, lab managers should determine what roles and permissions Bluehill Universal or Bluehill Central users should have. For example, do you need just one for administrators and one for operators? If so, you can make a request to your IT department to create two security groups: a *BluehillAdministrators* and a *BluehillOperators* group. You can then select the appropriate group for each permission. Assigning user groups to permissions must occur on each system running Bluehill Universal, unless the system is connected to Bluehill Central, in which case security settings are automatically received from the Bluehill Central's Team settings.

It should be noted that you can only choose one group per permission. This means that if you want John Smith to be an Administrator and have all permissions, he will need to be added to both the *BluehillAdministrators* and *BluehillOperators* groups in Active Directory. If you want complete customization on a user-by-user basis, you could create an Active Directory group per permission.

In addition to selecting specific Active Directory groups, there are two common groups: *All users* and *No users*. If the *All users* group is selected for a permission, this will allow all users to have this permission. If the *No users* group is selected for a permission, this permission is not allowed for any user.

Great care should be made when identifying what users should be part of each Active Directory group. You do not want to configure your security system where no one can log in or change the security settings. For example, by selecting a security group that your team is not a member of will prevent them from logging into the software.

As the lab manager, you will need to specify to your IT department what groups are needed, and which users should be part of that group. Over time, as new members join your lab and have proper training on the Instron system, you can simply ask your IT department to add those new members to your pre-determined groups.

#### For the IT Administrator - Active Directory

The lab manager will have provided you with a series of groups and users that should be added to each group. You will need to create a security group for each of the specified groups and add the specified users to each group. Bluehill will only check for security groups and not distribution groups, so it is important to create a security group.

When Bluehill Universal or Bluehill Central is started, it will connect to the domain that the computer is configured for, and first validate the user's credentials against the domain. If the user is attempting to connect to a domain that is different than the domain that the computer is configured for, the user can include the domain in the username, for example, *acme\jsmith*. If the login is successful, Bluehill will then run a query against the domain to evaluate each of the permissions by checking to see if the user is a member of each Active Directory group.

As a precaution, if the lab manager incorrectly configures the security settings within Bluehill Universal or Bluehill Central, an IT domain administrator can always log in and configure the security settings within the software, even if they are not part of the groups specified. The IT domain administrator will not have any other permissions unless he or she are members of the Active Directory groups for each permission.

#### **Permissions**

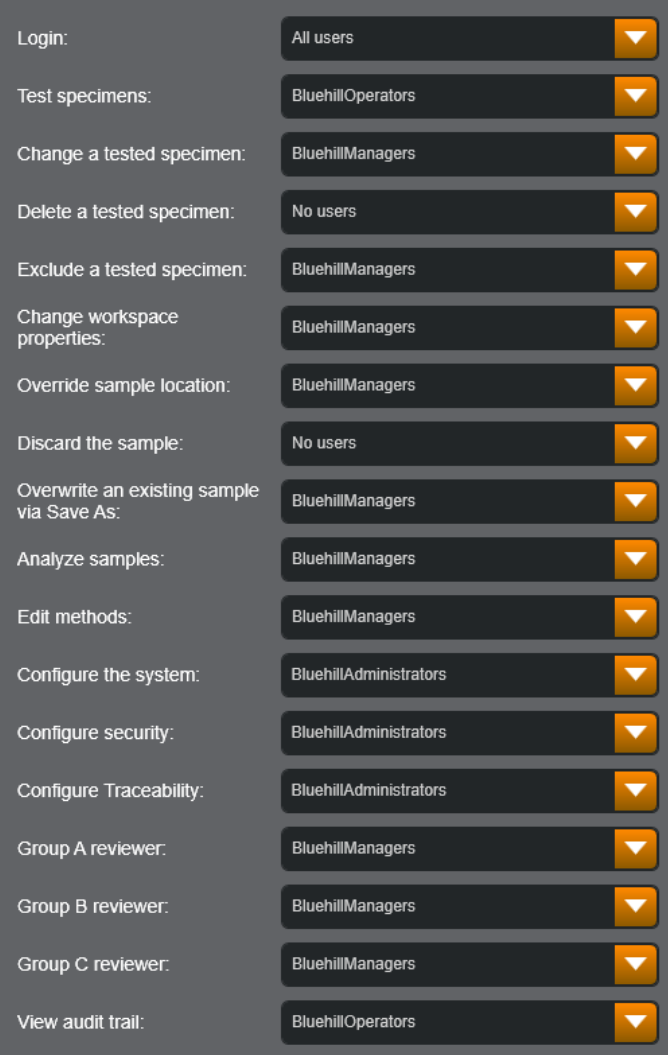

Active Directory security group configuration in Bluehill Universal (example)

## Windows®

Windows security uses the local user accounts and groups provided by the Windows operating system. In the software, the security permissions are assigned to a group and any user that is included in that group has those rights. The user groups are created and managed via the Windows user accounts.

This type of security requires very little maintenance from within the software. After groups are assigned to the various permissions, any changes to the users included in a group is done via the Windows control panel, by any user included in the Administrators group. The software includes several common groups:

- *All users* By default includes all users. There is no specific group to maintain
- *No users* By default excludes all users. There is no specific group to maintain
- *Administrators* Includes any user that is included in the Windows Administrators group
- *Users* Includes any user that is included in the Windows Users group

The security feature can be enabled using just the common groups listed above. Additional groups can be created to further customize the security feature, if necessary. For example, a group can be created for each permission and then add only the users that should perform each task. It is recommended that you work with your IT department to create the user accounts and the groups that will be assigned in the software.

## **Permissions**

The following permissions are available as specified for Bluehill Universal, Bluehill Elements, and Bluehill Central:

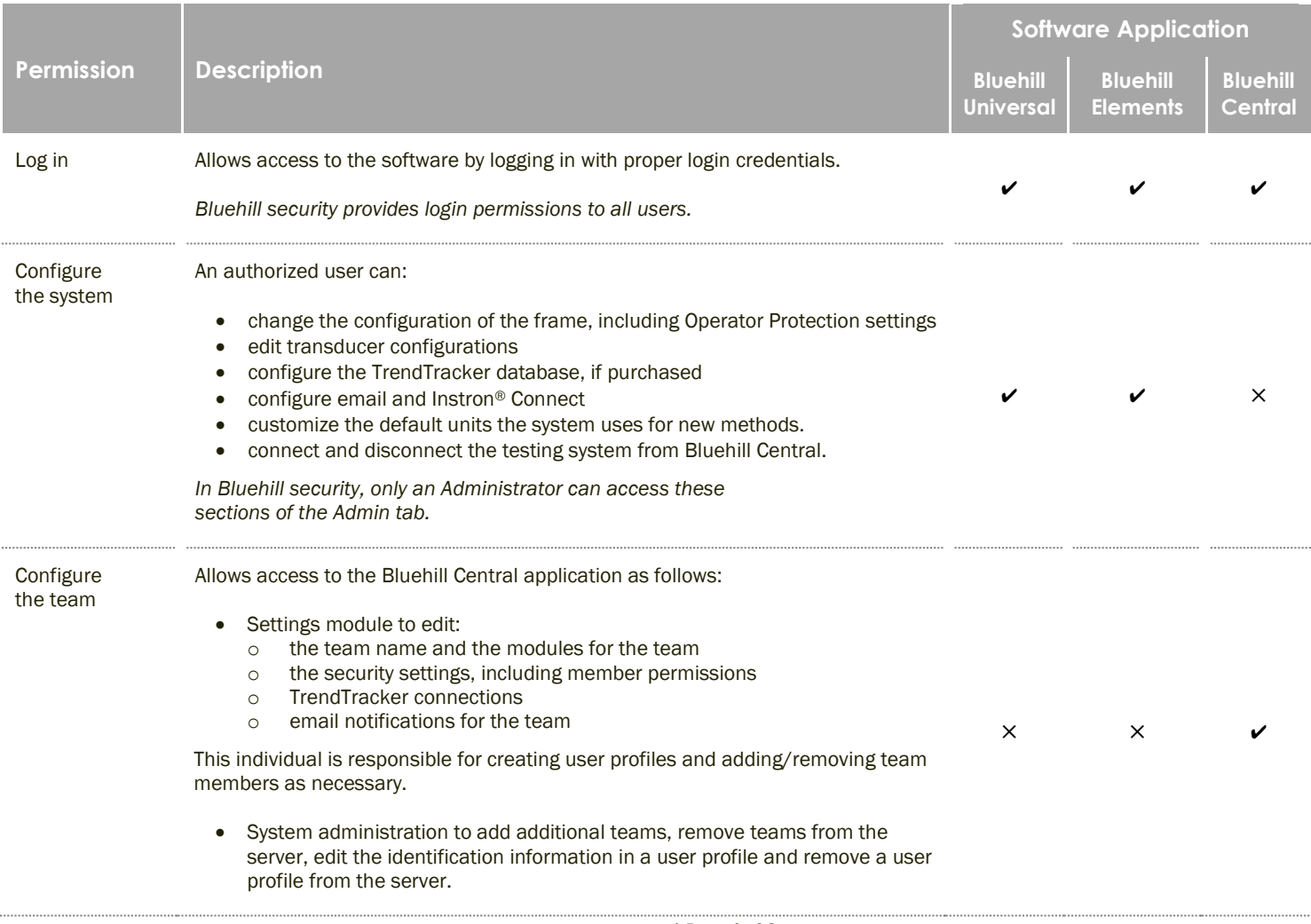

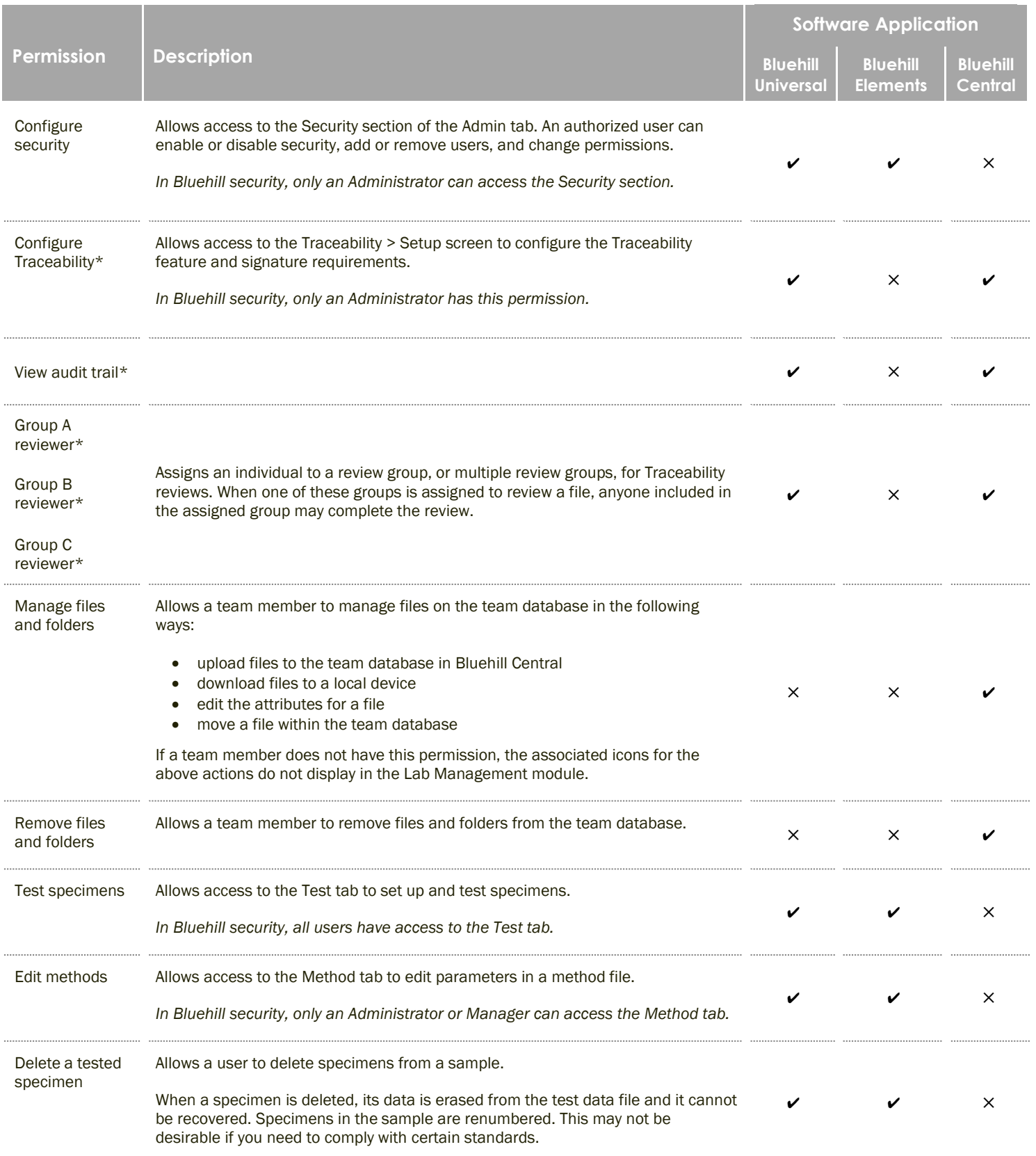

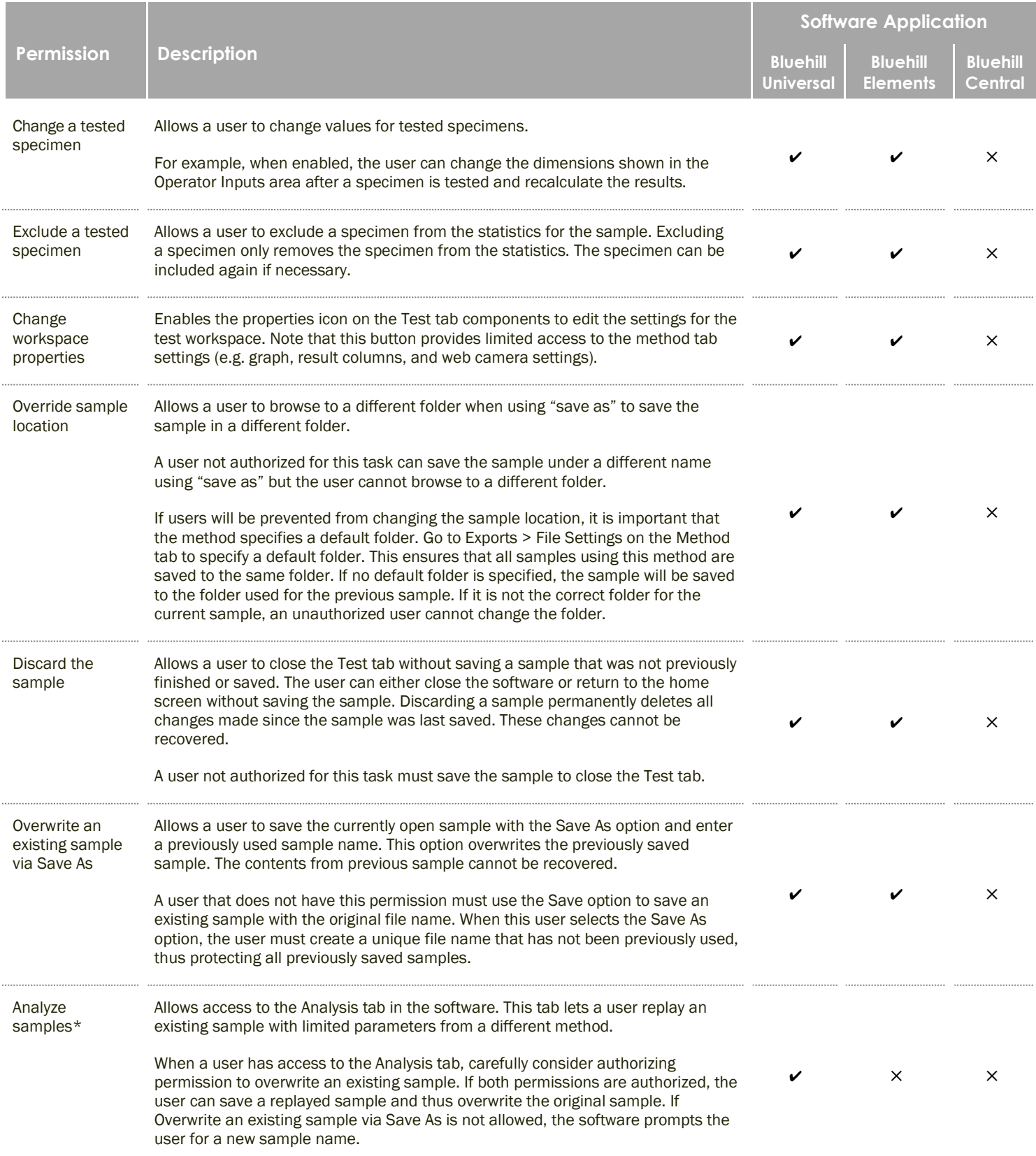

\* *Only* a*vailable if associated add-on is purchased*